Minggu 14 Proxy Server

1

## Konsep Dasar Proxy

- Proxy merupakan pihak ketiga yang berdiri ditengah-tengah antara kedua pihak yang saling berhubungan dan berfungsi sebagai perantara
- Secara prinsip pihak pertama dan pihak kedua tidak secara langsung berhubungan, akan tetapi masing-masing berhubungan dengan perantara, yaitu proxy

## Analogi Kasus

- Seorang mahasiswa meminjam buku di perpustakaan, kadang si mahasiswa tidak diperbolehkan langsung mencari dan mengambil sendiri buku yang kita inginkan dari rak, tetapi kita meminta buku tersebut kepada petugas, tentu saja dengan memberikan nomor atau kode bukunya, dan kemudian petugas tersebut yang akan mencarikan dan mengambilkan bukunya.
- Dalam kasus diatas, petugas perpustakaan tersebut telah bertindak sebagai perantara atau Proxy.
- Petugas tersebut juga bisa memastikan dan menjaga misalnya, agar mahasiswa hanya bisa meminjam buku untuk mahasiswa, dosen boleh meminjam buku semua buku, atau masyarakat umum hanya boleh meminjam buku tertentu

## Kelemahan dan Kekurangan

- Mungkin proses tersebut menjadi lebih lama dibandingkan bila kita langsung mencari dan mengambil sendiri buku yang kita inginkan.
- Namun bila saja setiap kali petugas mencari dan mengambil buku untuk seseorang, si petugas juga membuat beberapa salinan dari buku tersebut sebelum memberikan bukunya kepada orang yang meminta, dan menyimpannya di atas meja pelayanan, maka bila ada orang lain yang meminta buku tertentu, sangat besar kemungkinan buku yang diminta sudah tersedia salinannya diatas meja, dan si petugas tinggal memberikannya langsung. Hasilnya adalah layanan yang lebih cepat dan sekaligus keamanan yang baik

## Tiga Fungsi proxy

- Connection Sharing
- Filtering
- Caching

## Connection Sharing

- Konsep dasar, pengguna tidak langsung berhubungan dengan jaringan luar atau internet, tetapi harus melewati suatu gateway, yang bertindak sebagai batas antara jaringan lokal dan jaringan luar.
- Gateway ini sangat penting, karena jaringan lokal harus dapat dilindungi dengan baik dari bahaya yang mungkin berasal dari internet, dan hal tersebut akan sulit dilakukan bila tidak ada garis batas yang jelas jaringan lokal dan internet.
- Gateway juga bertindak sebagai titik dimana sejumlah koneksi dari pengguna lokal akan terhubung kepadanya, dan suatu koneksi ke jaringan luar juga terhubung kepadanya.
- Dengan demikian, koneksi dari jaringan lokal ke internet akan menggunakan sambungan yang dimiliki oleh gateway secara bersama-sama (connection sharing).
- Dalam hal ini, gateway adalah juga sebagai proxy server, karena menyediakan layanan sebagai perantara antara jaringan lokal dan jaringan luar atau internet <sup>6</sup>

### Diagram Proxy

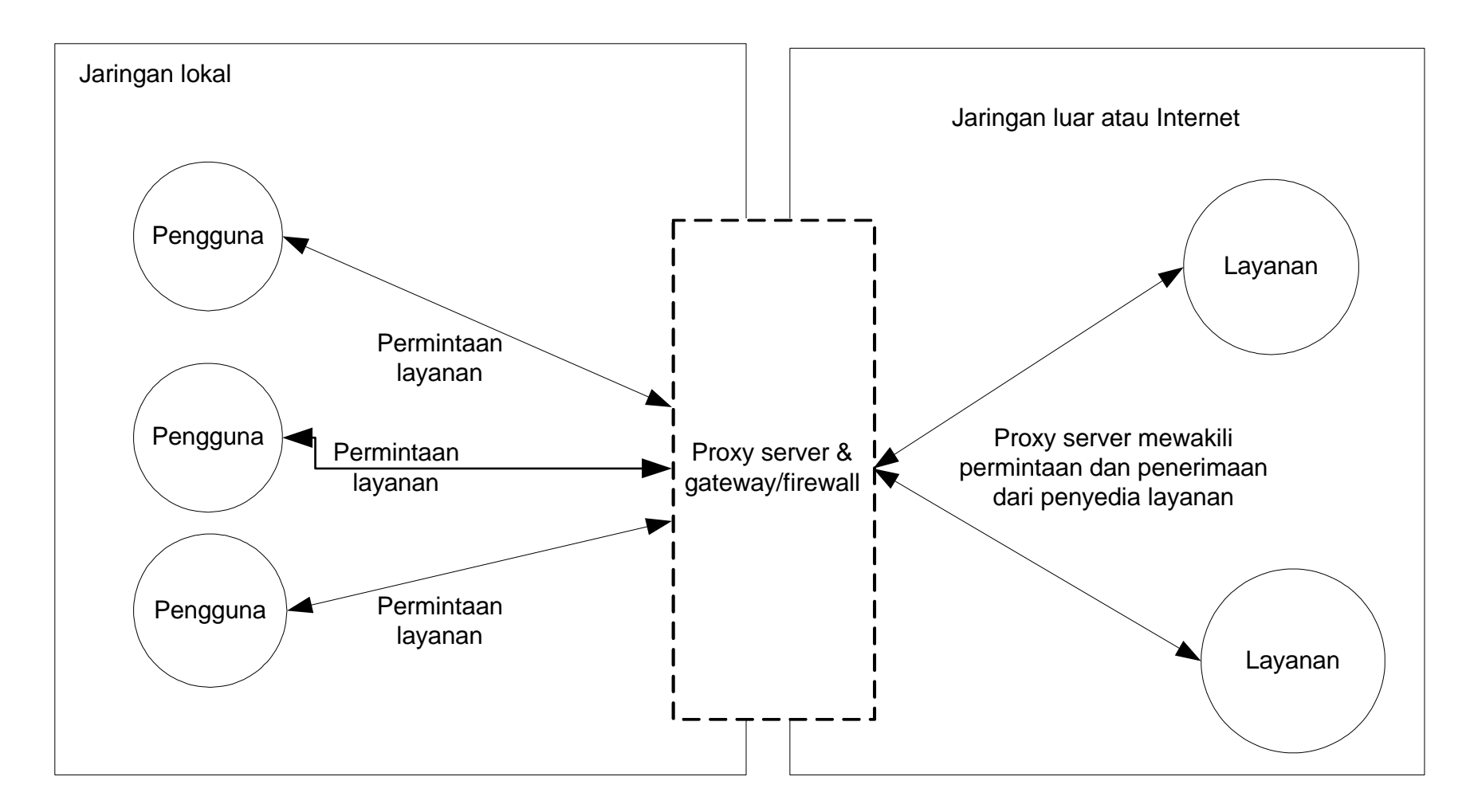

## Cara Kerja

- Proxy server memotong hubungan langsung antara pengguna dan layanan yang diakases
- Dilakukan pertama-tama dengan mengubah alamat IP, membuat pemetaan dari alamat IP jaringan lokal ke suatu alamat IP proxy, yang digunakan untuk jaringan luar atau internet.
- Pada prinsipnya hanya lamat IP proxy tersebut yang akan diketahui secara umum di internet, Berfungsi sebagai network address translator

# Filtering

- Bekerja pada layer aplikasi shg berfungsi sebagai firewall packet filtering yang digunakan untuk melindungi jaringan lokal dari serangan atau gangguan yang berasal dari jaringan internet
- Berfungsi melakukan filtering atas paket yang lewat dari dan ke jaringan-jaringan yang dihubungkan
- Dapat dikonfigurasi untuk menolak akses ke situs web tertentu pada waktu-waktu tertentu.
- Dapat dikonfigurasi untuk hanya memperbolehkan download FTP dan tidak memperbolehkan upload FTP, hanya memperbolehkan pengguna tertentu yang bisa memainkan file-file RealAudio, mencegah akses ke email server sebelum tanggal tertentu, dll

# Caching

- Proxy server memiliki mekanisme penyimpanan obyek-obyek yang sudah pernah diminta dari server-server di internet
- Proxy server yang melakukan proses diatas biasa disebut cache server
- Mekanisme caching akan menyimpan obyek-obyek yang merupakan hasil permintaan dari dari para pengguna, yang didapat dari internet.
- Disimpan dalam ruang disk yang disediakan (cache).

## Caching …

- Dengan demikian, bila suatu saat ada pengguna yang meminta suatu layanan ke internet yang mengandung obyekobyek yang sama dengan yang sudah pernah diminta sebelumnya, yaitu yang sudah ada dalam cache, maka proxy server akan dapat langsung memberikan obyek dari cache yang diminta kepada pengguna, tanpa harus meminta ulang ke server aslinya di internet.
- Bila permintaan tersebut tidak dapat ditemukan dalam cache di proxy server, baru kemudian proxy server meneruskan atau memintakannya ke server aslinya di internet

## Dua Jenis Metode Caching

- object yang disimpan dalam cache bisa saja mencapai expired, untuk memeriksanya dilakukan validasi.
- Jika validasi ini dilakukan setelah ada permintaan dari klien, metode ini disebut pasif.
- Pada caching aktif, cache server mengamati object dan pola perubahannya. Misalkan pada sebuah object didapati setiap harinya berubah setiap jam 12 siang dan pengguna biasanya membacanya jam 14, maka cache server tanpa diminta klien akan memperbaharui object tersebut antara jam 12 dan 14 siang, dengan cara update otomatis ini waktu yang dibutuhkan pengguna untuk mendapatkan object yang fresh akan semakin sedikit.

## Proses Penghapusan Cache

- Pada kondisi tertentu, kapasitas penyimpanan akan terkuras habis oleh object.
- Ada beberapa metode penghapusan untuk menjaga kapasitas tetap terjaga, sesuai dengan konfigurasi yang telah ditetapkan.
- Penghapusan didasarkan pada umur dan kepopuleran, semakin tua umur object akan tinggi prioritasnya untuk dihapus. Dan juga untuk object yang tidak popular akan lebih cepat dihapus juga.

### Mekanisme Caching

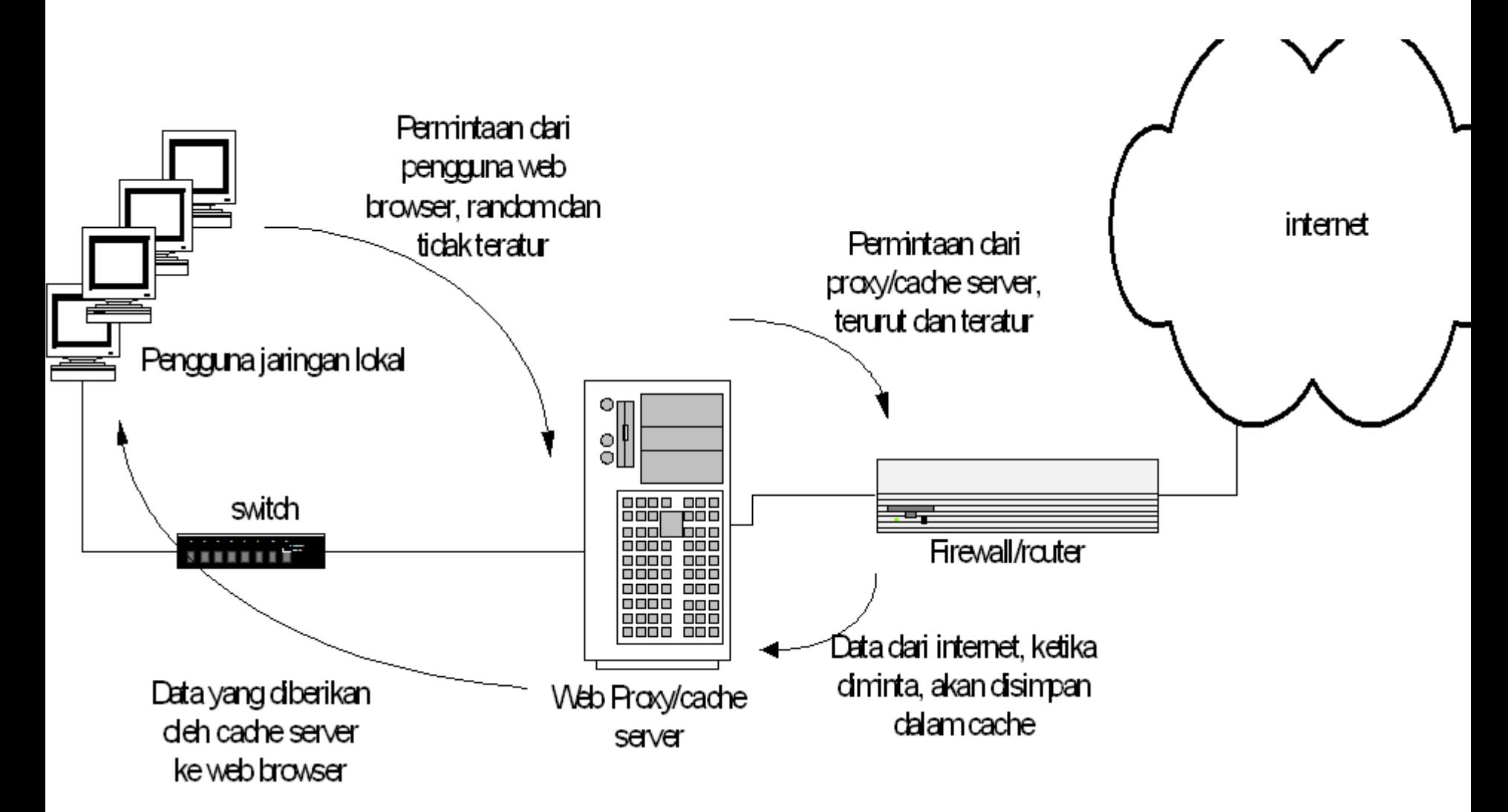

## Design Cache

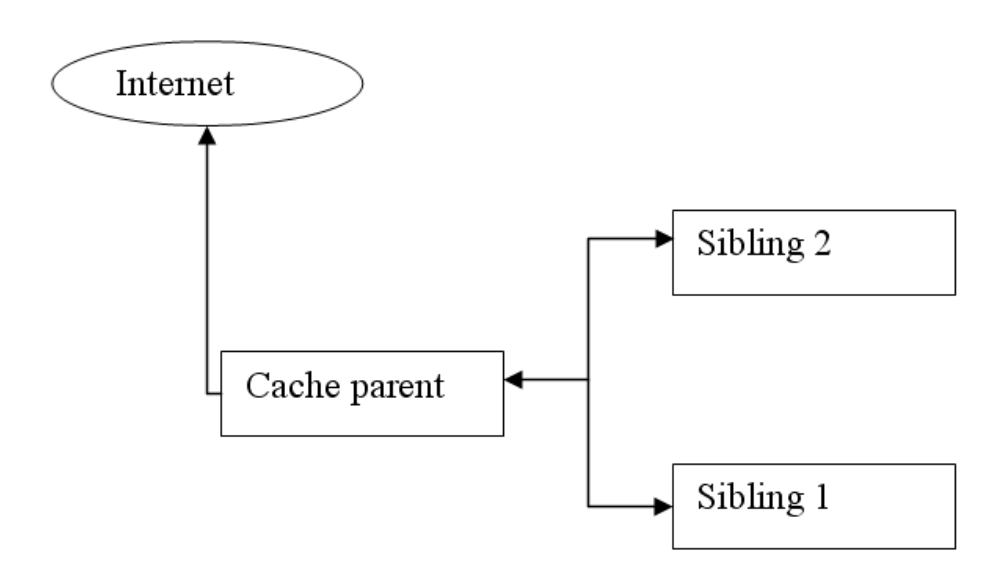

#### Parent

cache server yang wajib mencarikan content yang diminta oleh klien

#### **Sibling**

 cache server yang wajib memberikan content yang diminta jika memang tersedia. Jika tidak, sibling tidak wajib untuk mencarikannya

## Desain Cache

- Dari dua hubungannya ini, sistem cache bisa didesain secara bertingkat.
- Misalkan dalam mendesain sebuah ISP atau network kampus, anda bias mempunyai lebih dari satu cache server yang saling sibling satu dengan yang lainnya.
- Misalkan antara cache kantor pusat dan kantor cabang, dimana kantor pusat terletak di gateway internet. Parent kantor pusat selain digunakan network lokalnya, juga dibebani trafik yang berasal dari cache server milik kantor cabang.

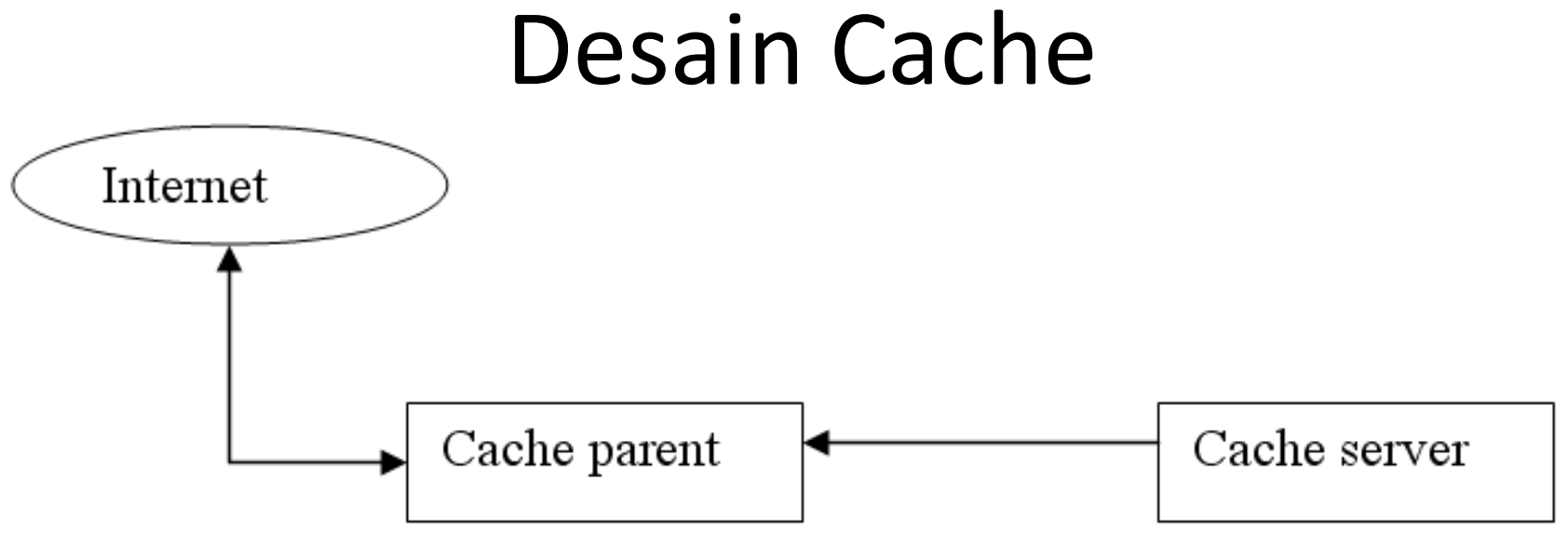

- Bersifat ketergantungan penuh
- Cache child (cache server) mau tidak mau harus meminta kepada parent, dan parent pun berkewajiban untuk memenuhi permintaan child tanpa kecuali, pada kondisi ada atau tidaknya object yang diminta di dalam hardsiknya.
- Bila parent tidak bisa memenuhi permintaan, maka cache child akan memberikan pesan error pada browser klien bahwa URL maupun content yang diminta tidak dapat diambil

### Transparent Proxy

- Salah satu kompleksitas dari proxy pada level aplikasi adalah bahwa pada sisi pengguna harus dilakukan konfigurasi yang spesifik untuk suatu proxy tertentu agar bisa menggunakan layanan dari suatu proxy server
- Agar pengguna tidak harus melakukan konfigurasi khusus, kita bisa mengkonfigurasi proxy/cache server agar berjalan secara benar-benar transparan terhadap pengguna (transparent proxy).
- Transparent Proxy memerlukan bantuan dan konfigurasi aplikasi firewall (yang bekerja pada layer network) untuk bisa membuat transparent proxy yang bekerja pada layer aplikasi

## Cara Kerja Transparent Proxy

- Pengguna benar-benar tidak mengetahui tentang keberadaan proxy ini, dan apapun konfigurasi pada sisi pengguna, selama proxy server ini berada pada jalur jaringan yang pasti dilalui oleh pengguna untuk menuju ke internet, maka pengguna pasti dengan sendirinya akan "menggunakan" proxy/cache ini.
- Cara membuat transparent proxy adalah dengan membelokkan arah (redirecting) dari paket-paket untuk suatu aplikasi tertentu, dengan menggunakan satu atau lebih aturan pada firewall/router.
- Prinsipnya setiap aplikasi berbasis TCP akan menggunakan salah satu port yang tersedia, dan firewall membelokkan paket yang menuju ke port layanan tertentu, ke arah port dari proxy yang bersesuaian

#### Cara Kerja Transparent Proxy …

- Sebagai Contoh : Pada saat klient membuka hubungan HTTP (port 80) dengan suatu web server, firewall pada router yang menerima segera mengenali bahwa ada paket data yang berasal dari klien dengan nomor port 80.
- Misal kita juga mempunyai satu HTTP proxy server yang berjalan pada port 3130.
- Pada Firewall router kita buat satu aturan yang menyatakan bahwa setiap paket yang datang dari jaringan lokal menuju ke port 80 harus dibelokkan ke arah alamat HTTP proxy server port 3130. Akibatnya, semua permintaan web dari pengguna akan masuk dan diwakili oleh HTTP proxy server diatas.

#### Cara Kerja Transparent Proxy …

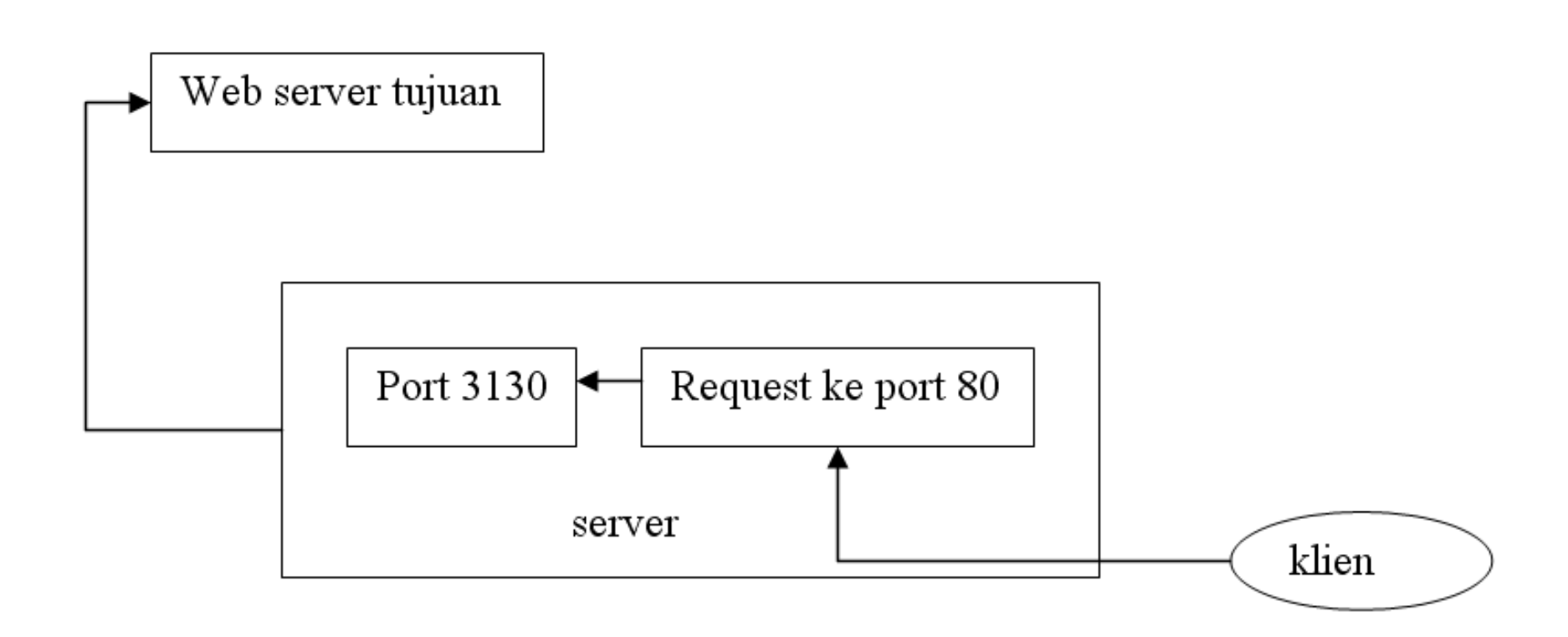

/sbin/iptables -t nat -A PREROUTING -i eth+ -p tcp --dport 80 -j REDIRECT --to-port 8080

## Squid Proxy

- Squid sudah termasuk di dalam distro LINUX pada umumnya
- Install squid dengan menggunakan Add/remove Application

## Konfigurasi Dasar

- Edit file : /etc/squid/squid.conf
- http port  $\rightarrow$  menentukan squid akan berjalan di port berapa atau akan berjalan di Ip berapa dan port berapa
	- Contoh :
	- http\_port 10.252.105.21:8080 (jalan di IP 10.252.105.21 di port 8080)
	- http\_port 8080 (jalan di sembarang IP di port 8080)

## Cache peer

- Cache peer adalah metode squid dalam melakukan hirarki akses, squid memungkinkan dirinya untuk bekerjasama dengan mesin proxy yang lain
- Cache peer sangat berguna bagi mesin yang tidak punya koneksi langsung ke internet tapi bisa mengakses ke suatu proxy yang konek ke internet (mesin yang punya akses ke internet disebut dengan parent)
- Cache peer
	- cache\_peer **parent.foo.net** parent **3128** 3130
	- Parent.foo.net adalah mesin parent yang membuka port pada 3128

## Membuat Cache

- Menggunakan Directory
- Harus dibangun dulu sebelum digunakan
- Ditentukan dalam konfigurasi **cache\_dir**:
	- Tipe Cache storage file system  $\rightarrow$  secara default adalah ufs
	- Nama directory  $\rightarrow$  harus writable oleh squid
	- $-$  Ukuran  $\rightarrow$  ukuran maks dari Cache ini
	- Jumlah subdirektori Level1
	- Jumlah subdirektori level 2
- Ukuran Cache tidak bisa dirubah-rubah secara fleksibel tanpa harus membangun, sehingga cache dir bisa kita berikan lebih dari satu baris
- Contoh cache dir :
	- $-$  cache dir ufs /var/spool/squid 100 16 256

## Membangun Cache

- Tentukan dulu cache\_dir nya, ukuran dan lokasinya
- Jalankan squid dengan options -z
	- Contoh : /usr/sbin/squid –z
	- Proses ini berjalan agak lama karena squid akan membuat direktori yang kosong
- Setiap kali kita akan menambah cache dir kita harus membangun cache\_dir tersebut dulu menggunakan option -z

## File system

- Ufs: file system default untuk cache storage
- Aufs : menggunakan Thread untuk menghindari blocking I/O
- DISKD: menggunakan process yang berbeda untuk menghindarkan blocking I/O (harus menentukan dan menghidupkan program diskd)
- Jumlah Subdirektori akan menentukan kecepatan akses squid terhadap cache-nya

# Logging

- Sangat diperlukan untuk menganalisa dan memonitor kejadian pada squid
- cache access log : melihat URL akses ke proxy – cache\_access\_log /var/log/squid/access.log
- cache log : melihat kejadian pada squid tergantung dari nilai debug\_options

– cache\_log /var/log/squid/cache.log

• Harus dipastikan bahwa file tersebut adalah writable oleh squid

## Option Lain

- Setting dns menggunakan option dns\_nameservers [IP] [IP]
	- Contoh: dns\_nameservers 10.0.0.1 192.172.0.4

## Access Filtering menggunakan ACL

- ACL: access control list
	- Format umum :
		- acl aclname acltype string1...
		- acl aclname acltype "file" ...
	- Acl bisa menggunakan string yang ada pada file konfigurasi dan juga bisa menggunakan file eksternal
	- Aclname adalah nama yang diberikan untuk acl tersebut
	- Squid akan membatasi akses berdasarkan nama aclnya

# ACL Type

- acl aclname src ip-address/netmask ... (clients IP address)
- acl aclname src addr1-addr2/netmask ... (range of addresses)
- acl aclname dst ip-address/netmask ... (URL host's IP address)
- acl aclname myip ip-address/netmask ... (local socket IP address)
- acl aclname srcdomain .foo.com ... # reverse lookup, client IP
- acl aclname dstdomain .foo.com ... # Destination server from URL
- acl aclname srcdom\_regex [-i] xxx ... # regex matching client name
- acl aclname dstdom\_regex [-i] xxx ... # regex matching server

## ACL Type untuk waktu

- acl aclname time [day-abbrevs] [h1:m1-h2:m2]
	- S Sunday
	- M Monday
	- T Tuesday
	- W Wednesday
	- H Thursday
	- F Friday
	- A Saturday
- h1:m1 dan h2:m2 adalah jam dan menit, h1:m1 adalah start waktu dan h2:m2 adalah waktu selesai
- Contoh : acl yang melambangkan hari senin sampai jumat jam 9 pagi sampai jam 10 pagi adalah :
	- acl waktuku MTWHF 09:00-10:00

## ACL Proxy\_auth

Acl untuk menggunakan authentikasi, waktu user berusaha mengakses internet

– acl aclname proxy\_auth username ...

Sebagai contoh :

\* acl userku proxy\_auth unyil usrok melan

Untuk menggunakan external authentication username diganti dengan "REQUIRED"

\* acl userku proxy\_auth REQUIRED

## Membatasi akses

- Menggunakan **http\_access**
- Format
	- http access ( allow | deny ) (!) aclname aclname ...
	- http\_access akan match jika acl acl yang tergabung mempunyai nilai yang memenuhi
- Squid akan menganggap semua akses akan di deny (menggunakan http\_access deny all) di baris-baris akhir setelah acl
- Agar kita bisa memperbolehkan user yang sesuai dengan acl mengakses ke proxy, maka tempatkanlah http\_access yang berkaitan dengan acl kita di tempat sebelum http access deny all

### Contoh membatasi Akses

- $-$  acl lab A src 10.126.10.1/255.255.255.255
- $-$  acl lab B src 10.126.11.1/255.255.255.255
- $-$  acl lab C src 10.126.13.0/255.255.255.0

Di bagian http access : http access allow lab A http access allow lab B waktuku http access deny all (sudah ada)

Dengan demikian acl yang boleh mengakses adalah Lab\_A dan lab\_B, lab\_C tidak karena tidak disebutkan pada http access

## Web Filtering

- Menggunakan acl dstdom regex
- Gunakan options –i untuk menjadikannya CASE-INSENSITIVE (huruf besar huruf kecil sama saja)
- Untuk memfilter website www.detik.com
	- acl web\_terlarang url\_regex –i www.detik.com
	- Acl web\_terlarang url\_regex –i www.jerapah.com

## Implementasi Web Filtering

- acl web\_terlarang dstdom\_regex –i www.detik.com
- Acl web\_terlarang dstdom\_regex –i [www.jerapah.com](http://www.jerapah.com/)
- acl urlbanner url\_regex –i images.slashdot.org/banner
- $-$  http access deny web terlarang
- http\_access allow LabA LabB
- http\_access deny all
- http\_access deny urlbanner

## Authentikasi

- Menggunakan acl proxy auth
- Menggunakan option auth param
	- auth\_param skema parameter [setting]
- Skema authentikasi antara lain adalah:
- Skema terdapat di /usr/lib/squid, contoh basic schema
	- auth\_param basic children 5

:

- auth\_param basic realm Squid proxy-caching web server
- auth\_param basic program /usr/lib/squid/ncsa\_auth /etc/shadow

## Filter dari File

- acl sex url regex "/etc/squid/sex"
- acl notsex url\_regex "/etc/squid/notsex"
- http access allow notsex
- http access deny sex

## Filter dari File…

- buatlah file
- /etc/squid/sex
- /etc/squid/notsex

contoh isi /etc/squid/notsex: .\*.msexchange.\* .\*.msexcel.\* \*freetown.\* \*geek-girls.\* \*scsext.\*

contoh isi /etc/squid/sex: www.indonona.com www.extrajos.com www.bopekindo.com

## Latihan Soal

- 1. Sebutkan 3 fungsi dari proxy server !
- 2. Jelaskan masing-masing fungsi diatas !
- 3. Jelaskan ACL apa saja yang bisa kita lakukan dan kegunaannya !
- 4. Sebutkan konfigurasi apa saja yang bisa kita lakukan menggunakan squid !

## Minggu 15 Proxy Server (2)

## Proxy Server Layer Network

- Salah satu contoh proxy yang bekerja pada layer jaringan adalah aplikasi firewall yang menjalankan Network Address Translation (NAT).
- NAT selalu digunakan pada router atau gateway yang menjalankan aplikasi firewall. NAT digunakan untuk mengubah alamat IP paket TCP/IP, biasanya dari alamat IP jaringan lokal ke alamat IP publik, yang dapat dikenali di internet.
- System NAT :
	- Pada suatu jaringan lokal (local Area Network), setiap komputer didalamnya menggunakan alamat IP lokal.
	- Ketika komputer pada LAN mengakses layanan di internet, paket-paket IP yang berasal dari jaringan lokal harus diganti alamat sumbernya dengan satu alamat IP publik yang bisa diterima di internet.
	- Disinilah proses NAT dilakukan oleh aplikasi firewall di Gateway, sehingga suatu server di internet yang menerima permintaan dari jaringan lokal akan mengenali paket datang menggunakan alamat IP gateway, yang biasanya mempunyai satu atau lebih alamat IP publik.

## Proxy Server Layer Network

- Pada proses NAT ini, aplikasi firewall di gateway menyimpan satu daftar atau tabel translasi alamat berikut catatan sesi koneksi TCP/IP dari komputer-komputer lokal yang menggunakannya,
- sehingga proses pembaliknya bisa dilakukan, yaitu ketika paket jawaban dari internet datang, gateway dapat mengetahui tujuan sebenarnya dari paket ini, melakukan proses pembaliknya (de-NAT) dan kemudian menyampaikan paket tersebut ke komputer lokal tujuan yang sebenarnya.

## Proxy Server Level Circuit

- Proxy ini tidak bekerja pada layer aplikasi, akan tetapi bekerja sebagai "sambungan" antara layer aplikasi dan layer transport, melakukan pemantauan terhadap sesi-sesi TCP antara pengguna dan penyedia layanan atau sebaliknya.
- Proxy ini bertindak sebagai perantara, namun juga membangun suatu sirkuit virtual diantara layer aplikasi dan layer transport.
- Dengan proxy level sirkuit, aplikasi klien pada pengguna tidak perlu dikonfigurasi untuk setiap jenis aplikasi.
- Sebagai contoh, dengan menggunakan Microsoft Proxy Server, sekali saja diperlukan untuk menginstall WinSock Proxy pada komputer pengguna, setelah itu aplikasi-apliakasi seperrti Windows Media Player, IRC atau telnet dapat langsung menggunakannya seperti bila terhubung langsung ke internet.
- Kelemahan dari proxy level sirkuit adalah tidak bisa memeriksa isi dari paket yang dikirimkan atau diterima oleh aplikasi-aplikasi yang menggunakannya.

#### Bandwidth Management

- File konfigurasi squid adalah squid.conf
- ada beberapa tag konfigurasi untuk delay pools di squid.conf.

#### *delay\_pools*

#### menyatakan berapa banyak bagian/pool yang akan dibuat misal : delay pools 2

• *delay\_class*

**menentukan klas/tipe pembagian bandwith dari setiap pool. 1 pool hanya boleh memiliki 1 clas, tidak lebih atau kurang.**

**bagian merupakan nomer urut dari jumlah pool didelay pool, jadi ada 1 s/d n bagian dimana n merupakan angka jumlah pada delay\_pools**

**tipe merupakan tipe class delay yang dipakai.**

#### **Secara umum tipe menyatakan bagaimana cara membagi bandwidth, ada 3 tipe:**

#### *tipe/class keterangan*

- 1. Semua bandwidth yang ada akan dibagi sama rata untuk semua user squid. Ex: ada bandwidth 128 dan semua bandwith dipakai untuk browsing.
- 2. Membatasi pemakaian bandwith dari total bandwidth yang ada, dan bandwith yang diperuntukan squid akan dibagi semua user dengan sama rata. Ex: ada bandwidth 128 dimana 28 kbit dipakai untuk email dan sisanya (128-28) 100 kbit dipakai untuk browsing

3. Membatasi pemakaian bandwidth dari total bandwidth yang ada, setiap network class C akan mendapat bandwidth sama besar, setiap user pernetwork akan mendapat bandwidth yang sama besar dari total bandwidth per network Ex: bandwidth tersedia 512 kb, untuk browsing disediakan bandwidth 384 kb, sisanya untuk aktifitas lain.

## Example

lab (192.168.1.0/24), manajer(192.168.2.0/24), sales(192.168.3.0/24).

- misal oleh admin di set bahwa pernetwork mendapat jatah 128 kb/s.
- maka user di sales akan mendapat bandwidth sama besar dari total 128 kb/s.
- maka user di lab akan mendapat bandwidth sama besar dari total 128 kb/s.
- maka user di manajer akan mendapat bandwidth sama besar dari total 128 kb/s.
- delay class 1 2 # pool 1 memakai clas tipe 2
- delay class 2 3 # pool 2 memakai clas tipe 3

#### **delay\_access**

**Memberi batasan siapa saja yang boleh mempergunakan delay pools ini. Sebaiknya setelah menetukan batasan jangan lupa di akhiri dengan deny all.**

> **delay\_access 1 allow manajer delay\_access 1 deny all delay\_access 2 allow sales delay\_access 2 deny all delay\_parameters**

#### ada 1 format baku yaitu restore/max.restore

#### **Sedangkan satuan kecepatan yang ditunjukkan oleh Microsoft pada saat mendownload file adalah bytes/sec**

- -1/-1 berarti unlimited atau tidak dibatasi pada nilai restore/max
- ex: 1000/64000 harga restore sama dengan 8000 bits/sec atau 8 kbits/sec.
- Yang artinya user akan mendapat download brustable selama file yang akan dibuka lebih kecil dari 64 kbytes, jadi kecepatan bisa diatas 8 kbit/sec.Bila ternyata file yang dibuka melebihi 64 bytes, maka proses limitasi akan segera dimulai dengan membatasi kecepatan maksimal 8 kbits/s.

• *class 1*

delay\_parameters ex: delay\_parameters 1 1000/64000 Berarti semua network akan mendapat bandwidth yang sama di pool no 1. Sebesar 1 kbytes/sec (8 kbits/sec), dengan burstable file 64

• *class 2*

delay\_parameters

#### ex: delay\_parameters 1 32000/32000 1000/64000

Berarti squid akan memakai bandwidth maksimum (32000\*8) 256kbits dari semua bandwidth.Bila terdapat lebih dari 1 network class C, maka total yang dihabiskan tetap 256 kbit/sec dan tiap user akan mendapat bandwidth maksimum 1 kbytes/sec (8 kbits/sec), dengan burstable file 64 kb.

• *class 3*

delay\_parameters

ex: delay\_parameters 1 32000/32000 8000/8000 1000/64000

Berarti squid akan memakai bandwidth maksimum (32000\*8) 256kbits dari semua bandwidth. Bila terdapat lebih dari 1 network class C, maka setiap network akan dipaksa maksimum sebesar (8000\*8) 64 kbits/sec dan tiap user pada satu network akan mendapat bandwidth maksimum 1 kbytes/sec (8 kbits/sec), dengan burstable file 64 kb.

#### • *Contoh*

dalam 1 network dengan penggunaan bandwidth total tidak dibatasi terdapat beberapa komputer dengan klasifikasi sebagai berikut:

- 1. admin, server dengan bandwidth unlimited
- 2. staff , dengan bandwidth 1,5 kbytes/sec, bila file yang diakses melebihi 64Kbte
- 3. umum, dengan bandwidth 1 kbytes/sec, bila file yang diakses melebihi 32 Kbyte
- acl all src 0.0.0.0/0.0.0.0
- acl admin src 192.168.1.250/255.255.255.255
- acl server src 192.168.1.251/255.255.255.255
- acl kantor src 192.168.1.0/255.255.255.0
- acl staff src 192.168.1.1 192.168.1.111 192.168.1.2 192.168.1.4 192.168.1.71
- delay\_pools 3
- delay\_class 1 1
- delay\_parameters 1 -1/-1
- delay\_access 1 allow admin
- delay access 1 allow server
- delay\_access 1 deny all
- delay\_class 2 1
- delay\_parameters 2 1500/64000
- delay access 2 allow staf
- delay\_access 2 deny all
- delay\_class 3 1
- delay\_parameters 3 1000/32000
- delay access 3 allow umum
- delay\_access 3 deny all

#### Contoh dibawah digunakan untuk membatasi download file multimedia hingga 1 kByte/sec:

- acl multimedia url\_regex -i \.mp3\$ \.rm\$ \.mpg\$ \.mpeg\$ \.avi\$ \.dat\$
- delay pools 1
- delay\_class 1 1
- delay parameters 1 1000/16000
- delay access 1 allow multimedia
- delay access 1 deny ALL

### Workshop Proxy Server

#### Workshop : Membuat Proxy Server Sederhana (Semua akses diperbolehkan)

- Edit file /etc/squid/squid.conf
- Isilah http port dengan 8080
- Gunakan parent yang ada pada saat ini
	- cache\_peer **ip\_parent** parent **port\_parent port\_parent\_ICP**
- Isilah cache dir 500 megabytes  $-$  cache dir ufs /var/spool/squid 500 16 256
- Isikan cache access log dan cache log untuk memonitor URL
	- cache\_access\_log /var/log/squid/access.log
	- cache\_log /var/log/squid/cache.log
- Isikan dns server yang akan digunakan
	- dns\_nameservers ip\_address

#### Workshop 1: Membuat Proxy Server Sederhana (Semua akses diperbolehkan

- Karena semua akses diperbolehkan, maka acl tidak diperlukan disini
- Tambahkan baris
	- http\_access allow all di bagian paling bawah dari sekumpulan tulisan http access
- Rubahlah visible hostname dengan nama dari mesin anda
- Keluar dari squid.conf
- Jika cache dir belum ada, buatlah dulu direktorinya
	- mkdir /var/spool/squid
	- Chmod a+rw /var/spool/squid
- Jika cache dir belum ada, buatlah dulu dengan
	- /usr/sbin/squid -z
- Untuk memulai squid dengan
	- /usr/sbin/squid –sYD

## Ujicoba

• Bukalah browser arahkan proxy ke proxy yang barusan anda konfigurasi, dan coba buka internet

## Workshop 2

- Buatlah proxy yang hanya boleh diakses oleh useruser yang terdaftar dalam system saja
- Ujilah proxy anda
- Buatlah proxy yang hanya boleh diakses pada hari senin, selasa, dan rabu antara jam 07 pagi hingga jam 5 sore,lengkapi dengan authentikasi
- Ujilah proxy anda
- Berikan tambahan kemampuan memfilter web www.detik.com dan www.jawapos.com
- Ujilah proxy anda

## Latihan Soal

1. Buat skema percobaan sendiri dan terapkan dalam ACL serta jelaskan tahapan-tahapan yang ada lakukan sesuai skema yang anda buat !